## **POO – Laborator 3**

# **Metode si constructori. Supraincarcarea numelor. Relatii intre clase: asocierea si utilizarea**

## *3.1. Descrierea laboratorului*

**In aceasta lucrare de laborator vor fi acoperite urmatoarele probleme:** 

**- Elemente de programare orientata spre obiecte (in Java)**

**- Specificarea comportamentului (metodele si constructorii):** 

**- Semnaturile metodelor si returnarea valorilor (in Java)**

- **Constructorii** functiile pentru initializarea obiectelor
- **Supraincarcarea numelor metodelor si constructorilor** polimorfismul static
- **Relatii intre clase:** 
	- **Asocierea si utilizarea**
- **Studiu de caz: clasele Mesaj si Pachet** 
	- **Structura de baza: campuri, constructori, metode**
	- **Supraincarcarea numelor**
	- **Relatii intre clase**
- Mediul de dezvoltare JCreator
- **Teme de casa**

### *3.2. Metode si constructori. Supraincarcarea numelor*

### **3.2.1. Semnatura metodei. Returnarea valorilor**

Dupa **invocare** (apelare) **metodele** (functiile membru) **obiectelor efectueaza sarcini** (in general utilizand argumentele pasate in momentul apelului si valorile campurilor obiectului) **care se pot finaliza** (sau nu) inclusiv **prin returnarea unei valori.** 

**Definitia unei metode contine 2 parti: semnatura** (antetul, declaratia) **si corpul** (blocul, segmentul, secventa de instructiuni a implementarii).

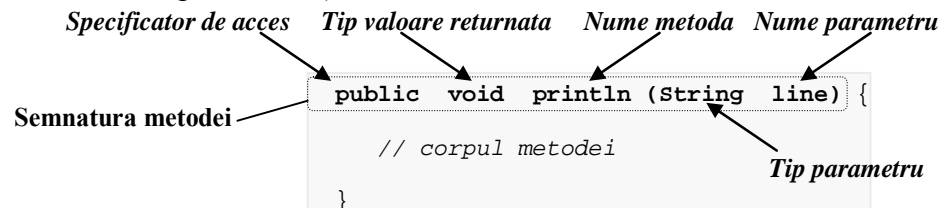

**Semnatura** specifica:

- **numele** metodei,

- **lista de parametri formali** (numarul, ordinea, tipul si numele lor),

- **tipul valorii returnate**,

- **specificatori ai unor proprietati explicite** (modificatori ai proprietatilor implicite).

Daca **metoda nu returneaza** nici o valoare, **tipul valorii returnate** este declarat **void**. Tipul valorii returnate poate fi unul dintre **cele 8 tipuri primitive** Java (byte, short, int, long, float, double, boolean si char), sau unul dintre **cele 3 tipuri referinta** (tablourile, clasele si interfetele Java).

**Corpul metodei** contine **secventa de instructiuni** care specifica **pasii necesari indeplinirii sarcinilor** (evaluari de expresii, atribuiri, decizii, iteratii, apeluri de metode, etc.). **Returnarea valorilor** este **specificata in codul metodelor** prin instructiunea **return** urmata de o **expresie care poate fi evaluata la o valoare** de **tipul declarat in semnatura**.

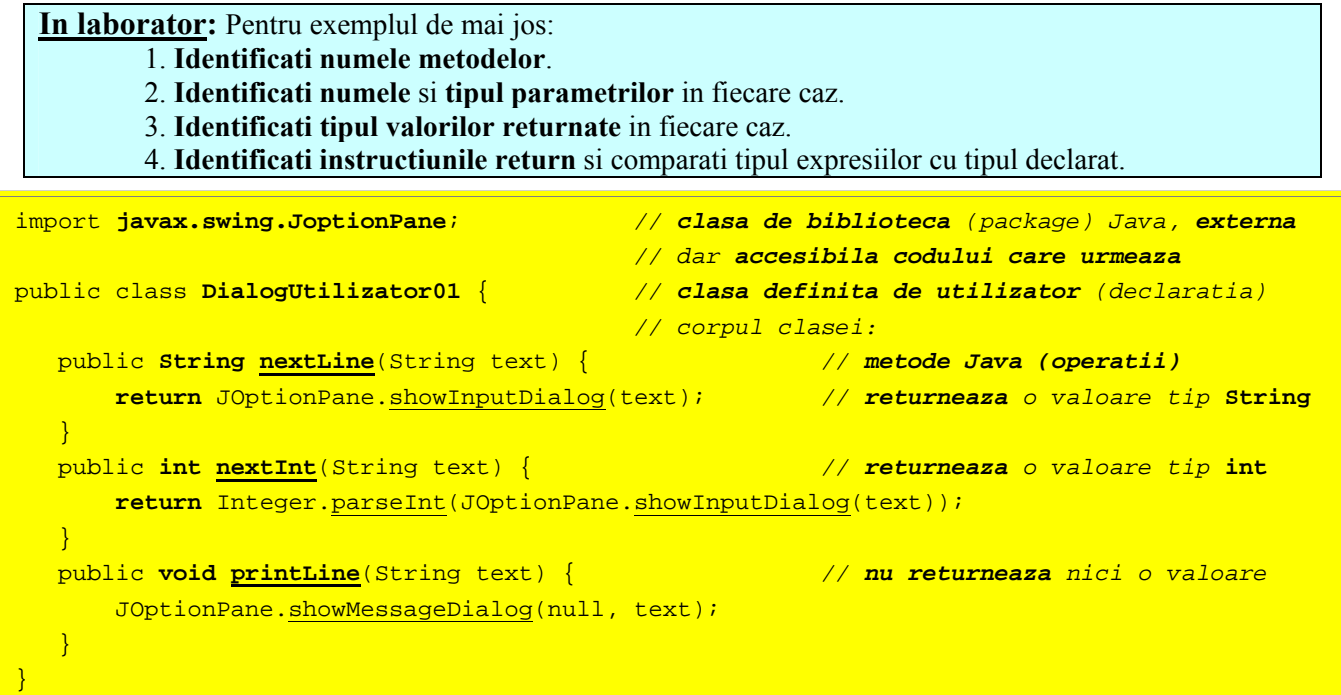

**In documentatia (API-ul) claselor Java pot fi gasite** detalii privind **clasa JoptionPane**.

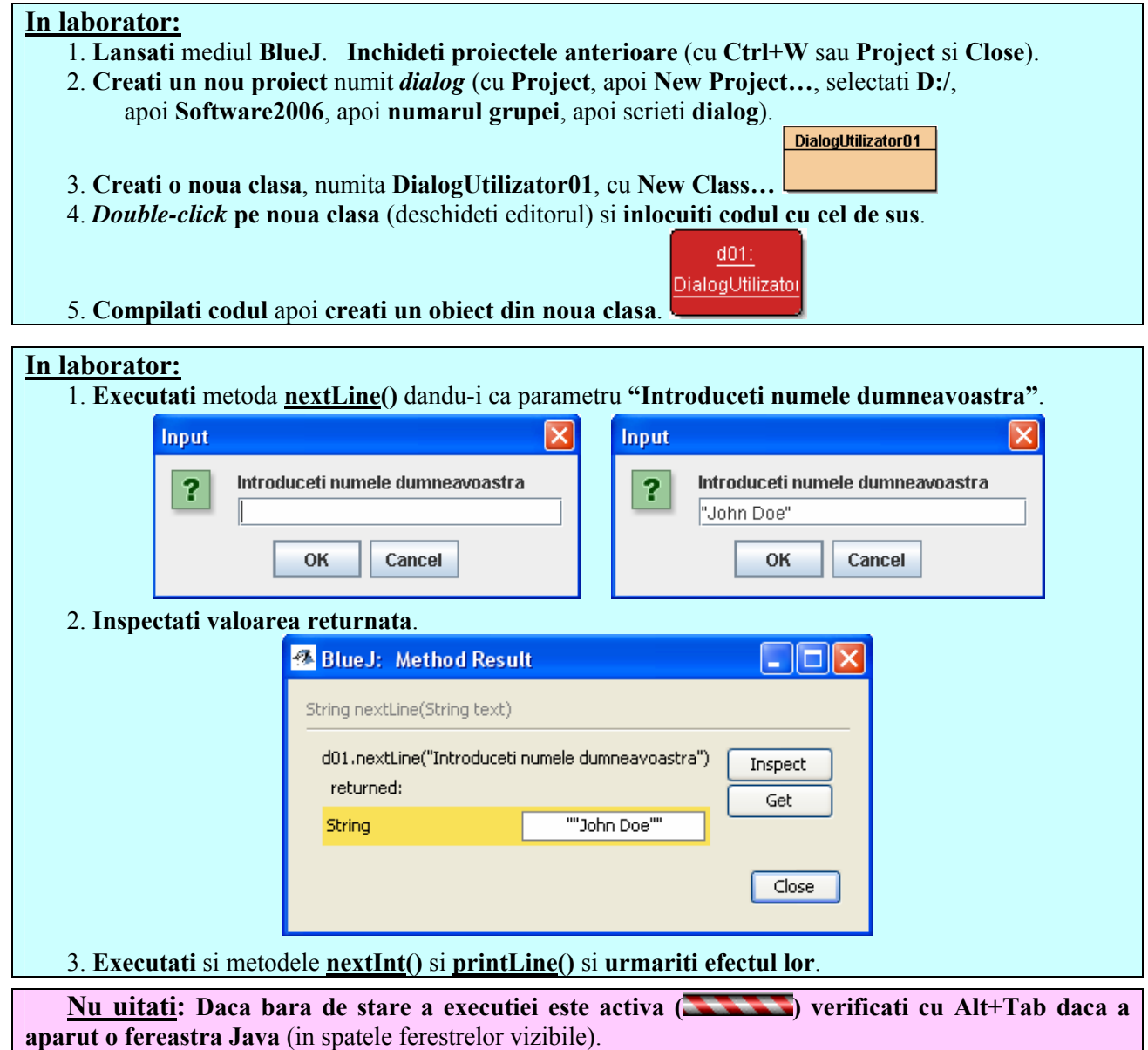

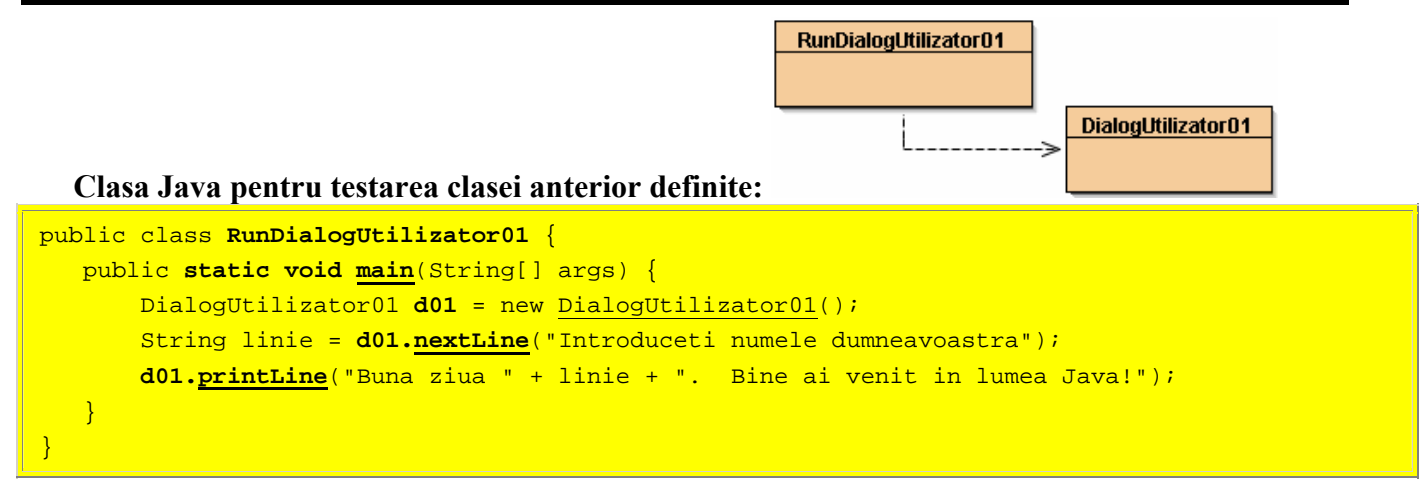

### **In laborator:**

RunDialogUtilizator01

1. Tot **in proiectul** *dialog*, **creati o noua clasa** numita **RunDialogUtilizator01**

2. *Double-click* **pe noua clasa** (deschideti editorul) si **inlocuiti codul cu cel de sus**.

3. **Compilati codul** si **executati metoda main()** a noii clase (*right-click* **pe clasa** si **selectare main()**).

### **3.2.2. Constructorii**

**Constructorul** Java este un **tip special de functie**, care

- **are acelasi nume cu numele clasei in care este declarat**,

- **este utilizat pentru a initializa orice nou obiect de acel tip** (stabilind valorile campurilor/ atributelor obiectului, **in momentul crearii lui dinamice**),

- **nu returnează nici o valoare**,

- **are aceleasi niveluri de accesibilitate**, **reguli de implementare a corpului** si **reguli de supraincarcare a numelui** ca si metodele obisnuite.

**Declaratia minimala a unui constructor Java** (fara elemente optionale) este:

```
NumeClasa() { 
   // Corp constructor 
}
```
**Daca elementele optionale nu sunt declarate compilatorul Java presupune implicit** despre constructorul curent declarat **ca doar clasele din acelasi director cu clasa curenta au acces la el**.

**Pentru a specifica in mod explicit un alte proprietati ale constructorilor** pot fi folosite **elementele din tabelul urmator**.

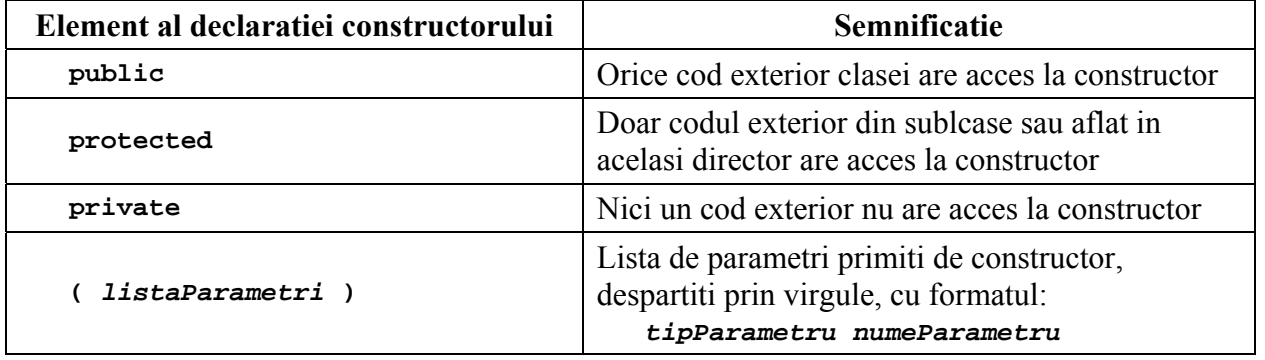

**In Java nu este neaparat necesara scrierea unor constructori** pentru clase, deoarece **un constructor implicit** este **generat automat de sistemul de executie (DOAR) pentru o clasa care nu declara explicit constructori**. Acest constructor nu face nimic (nici o initializare, **implementarea lui continand un bloc de cod vid**: **{ }**). De aceea, **orice initializare dorita explicit impune scrierea unor constructori**.

**Un exemplu de clasa similara celei anterioare, dar care defineste explicit un constructor:**

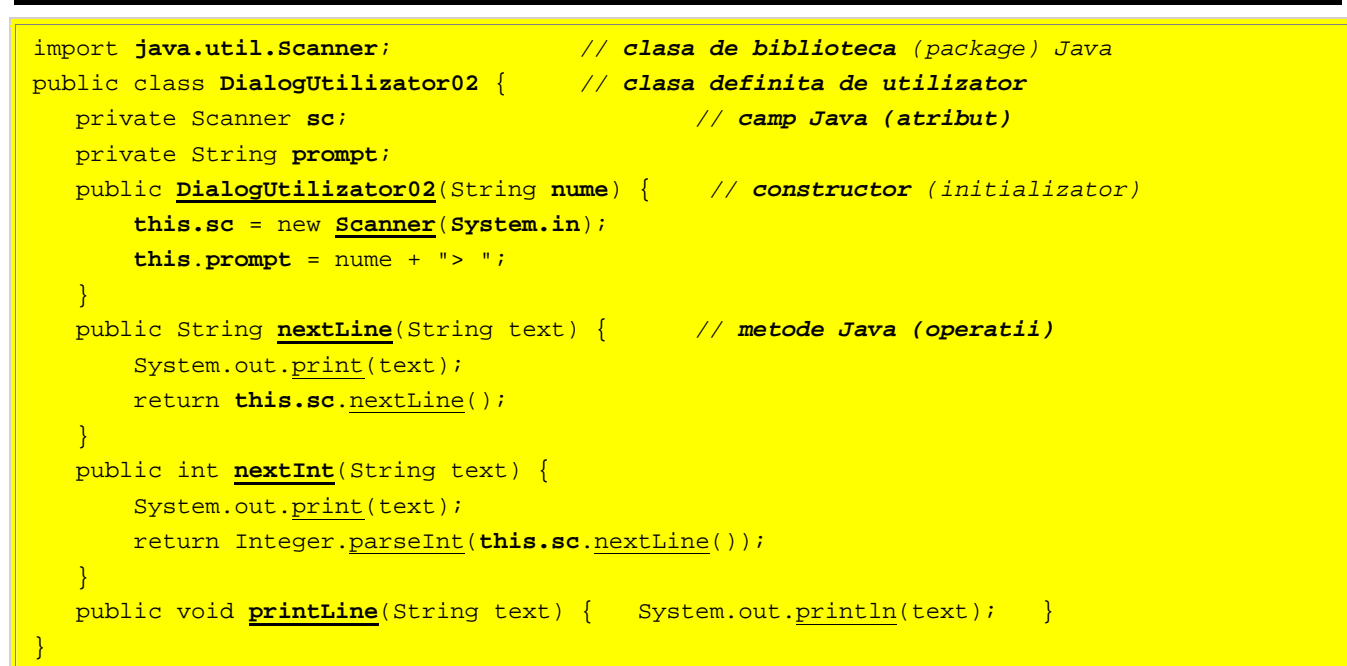

**In documentatia (API-ul) claselor Java pot fi gasite** detalii privind **clasa Scanner**.

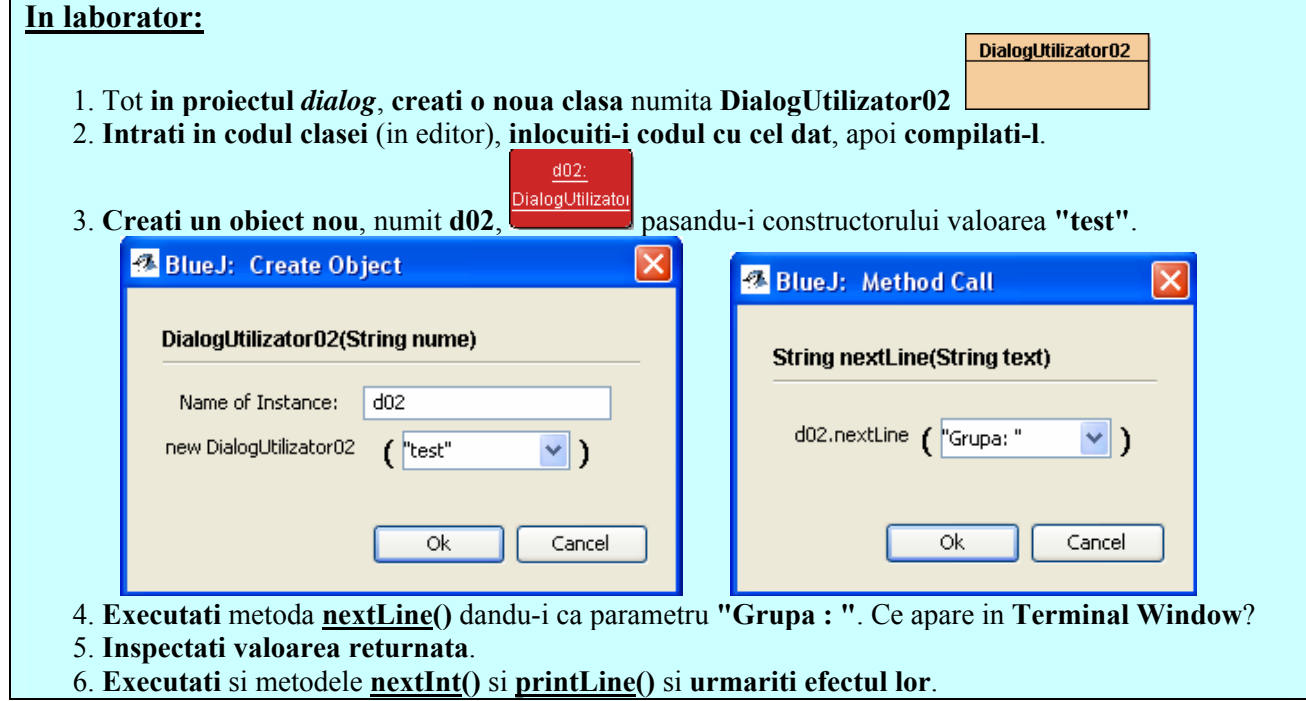

### **3.2.3. Supraincarcarea numelor metodelor si constructorilor**

Java suporta **supraincarcarea numelor (***name overloading***)** pentru metode si constructori. Astfel, **o clasa poate avea orice numar de metode cu acelasi nume** cu conditia ca **listele lor de parametri sa fie diferite**.

In mod similar, **o clasa poate avea orice numar de constructori** (acestia avand toti acelasi nume - identic cu numele clasei) cu conditia ca **listele lor de parametri sa fie diferite**. De exemplu, codul clasei anterioare poate fi completat cu constructorul:

```
 public DialogUtilizator02() { // constructor (initializator) 
        this.sc = new Scanner(System.in); 
        this.prompt = "IMPLICIT" + "> "; // echivalent cu: this.prompt = this("IMPLICIT "); 
 }
```
- 1. **Intrati in codul clasei DialogUtilizator02** (in editor), **adaugati constructorul**, apoi **recompilati**.
- 2. **Creati un obiect** nou **folosind noul constructor**. Ce observati?
- 3. **Executati-i** metoda **printLine()** dandu-i ca parametru "**POO**". Ce apare in **Terminal Window**?
- 4. **Creati un obiect** nou **folosind primul constructor**, caruia ii pasati "**EXPLICIT**".
- 5. **Executati-i** metoda **printLine()** dandu-i ca parametru "**POO**". Ce apare in **Terminal Window**?

**In laborator (***codul complet este parte din tema de casa!***):**

1. **Concepeti si editati codul unei metode noi** a clasei **DialogUtilizator02**, cu semnatura: **public void printLine()**

**care nu primeste nici un parametru** dar **afiseaza** in **Terminal Window**

(folosind **System.out.println()**) textul: "**Nu am primit nici un parametru**".

2. **Recompilati clasa si creati un obiect** nou **folosind noul constructor**.

3. **Executati noua metoda printLine()**. Ce apare in **Terminal Window**?

4. **Executati** din nou **vechea metoda printLine()**, cu parametru "**x**". Ce apare in **Terminal Window**?

# **3.2.4. Relatii intre clase: asocierea si utilizarea**

**Legătura** este o **cale între obiectele care se cunosc** (văd) unul pe altul (îşi pot transmite mesaje – apelurile de metode), **pentru aceasta avand referinte unul către celălalt**. Fie clasele Java:

```
1 
 2 
 3 
 4 
 5 
 6 
 7 
 8 
 \alpha10 
11 
12 
13 
14 
15 
16 
17 
18 
19 
       public class Point {
          private int x; 
          private int y; 
          public Point(int abscisa, int ordonata) { 
              x = abscisa; 
              y = ordonata; 
          } 
          public void moveTo(int abscisaNoua, int ordonataNoua) { 
            \mathbf{x} = abscisaNoua;
              y = ordonataNoua; 
      } 
          public void moveWith(int deplasareAbsc, int deplasareOrd) { 
              x = x + deplasareAbsc; 
              y = y + deplasareOrd; 
          } 
          public int getX() { return x; } 
          public int getY() { return y; } 
      }
  1 
  \overline{2}3 
  4 
  5 
  6 
  7 
  8 
   9 
        public class UtilizarePoint { 
            private static Point punctA; // referinta, legatura catre un obiect Point
           public static void main(String[] args) {<br>punctA = new Point(3, 4); // aloc
                                                  punctA = new Point(3, 4); // alocare si initializare atribut punctA
               punctA.moveTo(3, 5); // trimitere mesaj moveTo() catre punctA 
               punctA.moveWith(3, 5); // trimitere mesaj moveWith() catre punctA 
            } 
       }
```
**Interactiunile intre obiecte** pot fi **reprezentate prin intermediul unor diagrame** (numite **de colaborare intre obiecte** in limbajul **UML** – *Unified Modeling Language*) in care **obiectele care interactioneaza sunt legate intre ele prin linii continue** denumite **legaturi**.

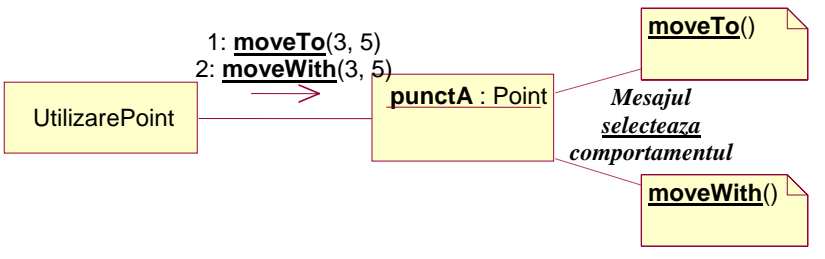

**Prezenta unei legaturi** (linii) semnifica faptul ca **un obiect cunoaste sau vede un alt obiect**, ca ii poate apela/invoca functiile membru/metodele, ca **poate comunica cu acesta prin intermediul mesajelor declansate** de apelurile/invocarile functiilor membru/metodelor.

}

**Fiecărei familii de legături** între obiectele aceleiasi clase **ii corespunde o relaţie între clasele acelor obiecte**.

**Asocierea** este **abstracţia legăturilor** care există între obiectele instanţe ale claselor asociate (implicit **bidirecţională**). **Implicit, asocierea exprimă un cuplaj (dependenta) redus între abstracţii**, clasele asociate rămânând relativ independente. **Asocierile bidirectionale** intre doua clase corespund situatiei in care **ambele clase au referinte una catre cealalta**.

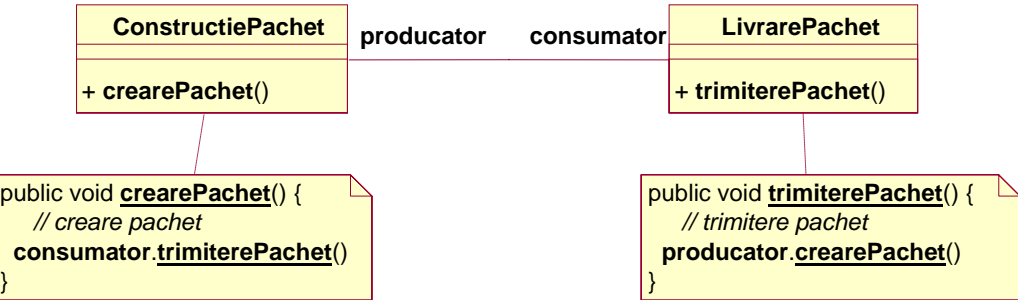

**Diagrama UML** de mai sus are drept corespondent **codul Java**:

```
\overline{1}\mathcal{L}3 
4 
5 
6 
7 
8 
     public class ConstructiePachet { 
         LivrarePachet consumator; // referinta care permite apelul trimiterePachet()
         public void crearePachet( /* eventuali parametri */ ) { 
             // creare pachet 
             consumator.trimiterePachet() 
         } 
     } 
1 
\mathcal{L} public class LivrarePachet {
```

```
 ConstructiePachet producator; // referinta care permite apelul crearePachet()
 public void trimiterePachet( /* eventuali parametri */ ) { 
    // trimitere pachet 
    producator.crearePachet() 
 }
```
**Clasele Point** si **UtilizarePoint** sunt de exemplu intr-o **relatie de asociere (cu navigabilitate) unidirectionala**:

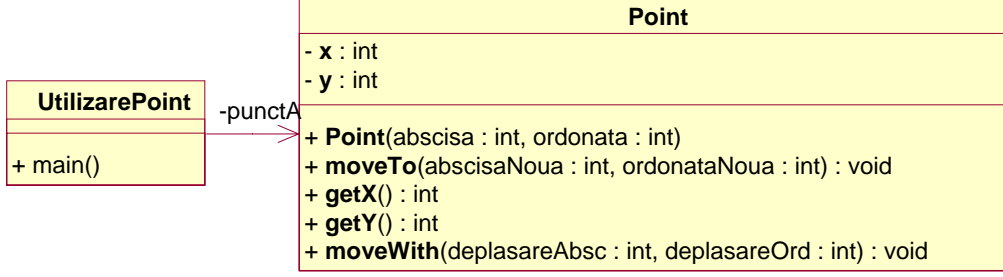

Clasa **UtilizarePoint** are un atribut **punctA** de tip **Point** care permite clasei **UtilizarePoint** sa trimita mesaje unui obiect (**pointA**) al clasei **Point**.

private **Point punctA**; *// atribut de tip Point*

Clasa **Point** in schimb **nu are nici o referinta** catre clasa **UtilizarePoint** care sa ii permita trimiterea de mesaje (invocari de metode). **Legatura intre obiectele** celor doua clase **fiind unidirectionala, asocierea** dintre ele **este tot unidirectionala**.

**Asocierile unidirectionale** pot fi considerate **relatii de utilizare**. Ele se reprezinta prin **sageti indreptate pe directia catre care exista referinta** (catre care se pot trimite mesaje). Clasa **RunDialogUtilizator01** utilizeaza un obiect al clasei **DialogUtilizator01**:

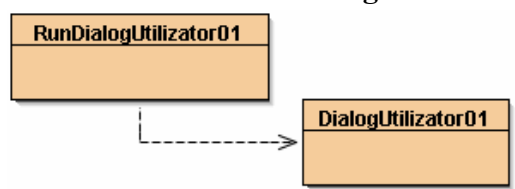

**Pornind de la** clasele **DialogUtilizator01** si **DialogUtilizator01 se poate construi o clasa DialogUtilizator03** care **sa utilizeze obiecte ale celor doua clase** de mai sus:

```
 public class DialogUtilizator03 { // clasa definita de utilizator
    private boolean grafic; // campuri Java (atribute) 
    private DialogUtilizator01 d01; // (ansamblul lor formeaza starea)
    private DialogUtilizator02 d02; 
    public DialogUtilizator03(boolean grafic) { // constructor (initializator)
        this.grafic = grafic; 
        if (this.grafic) this.d01 = new DialogUtilizator01(); 
        else this.d02 = new DialogUtilizator02(); 
    } 
    public String nextLine(String text) { // metode Java (operatii) 
        if (this.grafic) return d01.nextLine(text); 
        else return d02.nextLine(text); 
    } 
    public int nextInt(String text) { 
        if (this.grafic) return d01.nextInt(text); 
        else return d02.nextInt(text); 
    } 
    public void printLine(String text) { 
       if (this.grafic) d01.printLine(text); 
       else d02.printLine(text);
    } 
 }
```
#### **In laborator:**

- 1. **In proiectul** *dialog* **creati** clasa **DialogUtilizator03** folosind **codul dat mai sus**.
- 2. **Compilati** codul si **creati 2 obiecte**, unul **cu parametru true** si unul **cu parametru false.**
- 3. **Inspectati cele doua obiecte**.

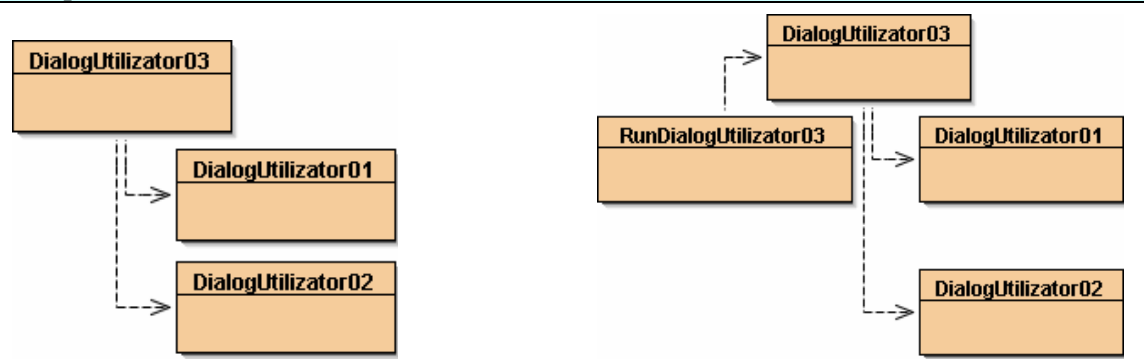

**Codul de mai jos arata felul in care se poate utiliza chiar** clasa **clasa DialogUtilizator03** pentru a obtine **acces simultan** si la **interactivitate grafica** si la **interactivitate prin consola**:

```
public class RunDialogUtilizator03 { 
     public static void main(String[] args) { 
         DialogUtilizator03 consola = new DialogUtilizator03(false); 
         DialogUtilizator03 grafic = new DialogUtilizator03(true); 
         consola.printLine("Test dialog consola"); 
         grafic.printLine("Test dialog grafic"); 
     }
```
#### **In laborator:**

}

- 1. **In proiectul** *dialog* **creati** clasa **RunDialogUtilizator03** folosind **codul dat mai sus**.
- 2. **Compilati codul si executati metoda main()**.
- 3. **Ce observati**?

## *3.3. Studiu de caz: clasele Mesaj si Pachet*

## **3.3.1. Structura de baza a clasei Mesaj: campuri, constructori, metode**

**Clasa Mesaj01 incapsuleaza un obiect de tip String** care reprezinta un mesaj de la utilizatorul curent (**regrupand textul mesajului cu metodele prin care este controlat accesul la acesta**):

```
 public class Mesaj01 { 
    private String text; 
    public Mesaj01(String text) { // constructor cu parametru
        this.text = text; 
    } 
    public String getText() { // obtinerea valorii campului
        return this.text; 
    } 
    public String toString() { 
        return ("Mesaj: " + this.text); 
 } 
    public void display() { 
        System.out.println(this.toString()); 
    } 
    public boolean equals(Mesaj01 mes) { 
        return this.text.equals(mes.text); 
    } 
 }
```
#### **In laborator:**

- 1. **Lansati** mediul **BlueJ**. **Inchideti toate proiectele** (**Ctrl+W**). **Creati un proiect** numit *mesaj*.
- 2. **In proiectul** *mesaj* **creati** clasa **Mesaj01** folosind **codul dat mai sus**.
- 3. **Compilati codul** si **creati 3 obiecte** tip **Mesaj01 doua dintre ele cu aceleasi valori ale** campului **text** si **al treilea** cu **alte valori ale** campului **text**.
- 4. **Inspectati obiectele**.
- 5. **Apelati** metodele **getText**(), **toString**() si **display**() pentru unul dintre obiecte.
- 6. **Apelati** metoda **equals**() **a primului obiect** folosind **ca parametri celelalte doua obiecte**.

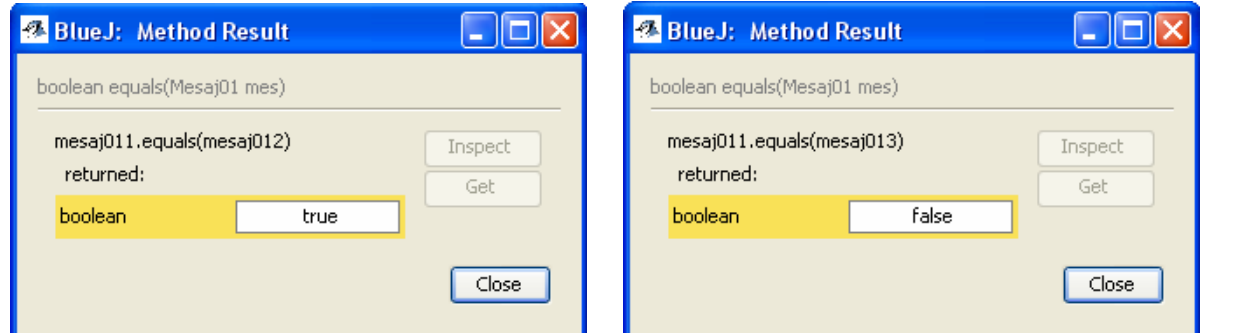

**In laborator (***codul complet este parte din tema de casa!***):**

- 1. **In proiectul** *mesaj* **creati o noua clasa** numita **Mesaj02**, pornind de la codul **Mesaj01**:
	- **adaugati un camp** de tip **int** numit **tip**,
	- **adaptati constructorul** pentru a **initializa si campul** numit **tip**,
	- **adaugati o metoda** pentru **obtinerea valorii campului** numit **tip**,
	- **adaptati metoda toString() pentru a include si** campul **tip** in String-ul returnat (de exemplu, pentru un **<text>** si un **<tip>** dat, va returna: **Mesaj de tip <tip>: <text>**),

- **adaptati metoda equals(Mesaj02 mes) pentru a include si** comparatia campurilor **tip**

- 2. **Compilati codul** si **creati 3 obiecte** tip **Mesaj02 doua dintre ele cu aceleasi valori ale** campului **text** si **al treilea** cu **alte valori ale** campului **text**.
- 3. **Inspectati obiectele**.
- 4. **Apelati** metodele **getText**(), **toString**() si **display**() pentru unul dintre obiecte.
- 5. **Apelati** metoda **equals**() **a primului obiect** folosind **ca parametri celelalte doua obiecte**.

## **3.3.2. Supraincarcarea numelor in cazul clasei Mesaj**

In cazul clasei Mesaj01, **supraincarcarea numelui constructorului** ar insemna **crearea unui constructor suplimentar**, de exemplu unul care nu primeste nici un parametru:

public **Mesaj01**() { **this(**""**)**; } *// corpul este echivalent cu:* { **this.text** = ""; }

### **In laborator**

1. **Editati codul** clasei **Mesaj01** si **adaugati constructorul dat mai sus**.

- 2. **Compilati codul** si **creati 2 obiecte** tip **Mesaj01, fiecare cu cate un constructor**.
- 3. **Apelati** metoda **equals**() **a primului obiect** folosind **ca parametru cel de-al doilea obiect**.

**In laborator (***codul complet este parte din tema de casa!***):**

- 1. **Editati codul** clasei **Mesaj02** si **adaugati un constructor fara parametri, care sa initializeze cele doua campuri cu niste valori implicite**.
	- 2. **Compilati codul** si **creati 2 obiecte** tip **Mesaj02, fiecare cu cate un constructor**.
	- 3. **Inspectati obiectele**.
	- 4. **Apelati** metoda **equals**() **a primului obiect** folosind **ca parametru cel de-al doilea obiect**.

## **3.3.3. Relatii intre clase: cazul claselor Mesaj si Pachet**

Pentru a exemplifica **relatia de utilizare intre clase** va fi creata **o clasa Pachet02** care **incapsuleaza un obiect Mesaj02** (**regrupand mesajul si sursa lui cu metodele prin care este controlat accesul la acestea**):

```
 public class Pachet02 { 
    private Mesaj02 mesaj; 
    private String sursa; 
    public Pachet02(Mesaj02 mesaj, String sursa) { 
         this.mesaj = mesaj; 
         this.sursa = sursa; 
     } 
    public Mesaj02 getMesaj() { 
         return this.mesaj; 
 } 
    public String getSursa() { 
         return this.sursa; 
     } 
     public String toString() { 
         return ("Pachetul de la " + this.sursa + " contine: " + this.mesaj); 
     } 
    public boolean equals(Pachet02 pac) { 
         return (this.mesaj.equals(pac.mesaj)) &&(this.sursa.equals(pac.sursa)); 
     } 
 }
```
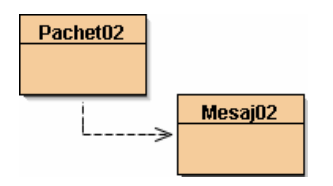

#### **In laborator:**

- 1. **In proiectul** *mesaj* **creati o noua clasa** numita **Pachet02**, folosind codul de mai sus.
- 2. **Compilati codul** si **creati mai intai un obiect** tip **Mesaj02** si **apoi un obiect** tip **Pachet02** 
	- (**pasandu-i** constructorului **Pachet02(Mesaj02 mesaj, String sursa) obiectul** tip **Mesaj02**).

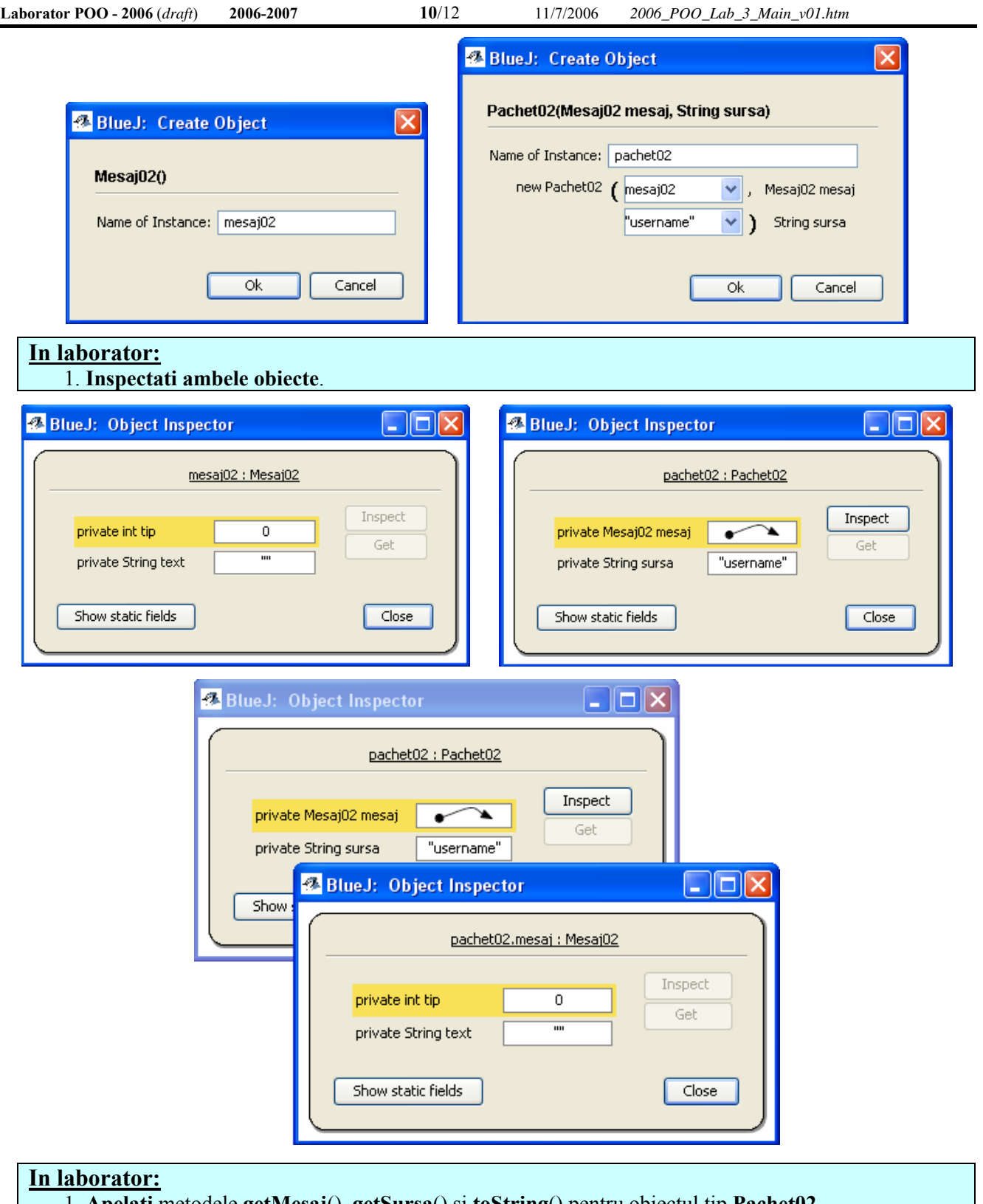

- 1. **Apelati** metodele **getMesaj**(), **getSursa**() si **toString**() pentru obiectul tip **Pachet02**.
- 2. **Creati un nou obiect** tip **Pachet02**.
- 3. **Apelati** metoda **equals**() **a primului obiect** folosind **ca parametru al doilea obiect** tip **Pachet02**.

In cazul clasei **Pachet02**, **supraincarcarea numelui constructorului** ar insemna **crearea unui constructor suplimentar**, de exemplu unul cu semnatura:

public **Pachet02**(Mesaj02 mesaj)

**Pentru a obtine numele de cont in care se lucreaza** ("user.name") **se poate utiliza apelul :** 

String numeUtilizator = System.getProperties().getProperty("**user.name**");

**In documentatia (API-ul) claselor Java pot fi gasite** si **alte proprietati care pot fi obtinute cu apelul System.getProperties().getProperty()** (**java.home, java.class.path, java.library.path, os.name, user.home, user.dir**).

**In laborator (***codul complet este parte din tema de casa!***):**

- 1. **Editati codul** clasei **Pachet02** si **adaugati un constructor cu semnatura de mai sus**, **care: - sa initializeze campul** numit **mesaj cu parametrul primit,** 
	- **sa initializeze campul** numit **sursa cu numele de cont in care se lucreaza** (vezi mai sus).
- 2. **Compilati codul** si **creati un obiect** tip **Mesaj02**.
- 3. **Creati 2 obiecte** tip **Pachet02, fiecare cu cate un constructor**. **Inspectati obiectele.**
- 4. **Care este valoarea campului sursa** in cazul obiectului creat cu **constructorul cu un parametru**?

**O clasa Java pentru testarea claselor Pachet02 si Mesaj02:**

```
 public class UtilizarePachet02 { 
     public static void main(String[] args) { 
        Pachet02 p = new <b>Pachet02( )</b>;System.out.println(p.toString());
     } 
 }
```
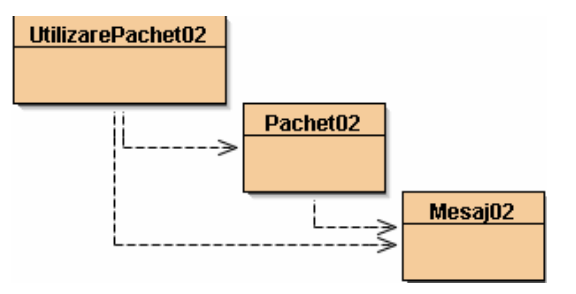

### **In laborator:**

- 1. **In proiectul** *mesaj* **creati o noua clasa** numita **UtilizarePachet02**, **folosind codul de mai sus**.
- 2. **Compilati codul**. Ce observati?
- 3. **Cum puteti rescrie codul clasei UtilizarePachet02 pentru a elimina eroarea la compilare**?
- 4. **Dupa corectura, deschideti** succesiv **in editor** clasele **UtilizarePachet02**, **Pachet02** si **Mesaj02** si **modificati optiunea** Implementation (aflata in dreapta-sus) **in** Interface.
	- 5. **Studiati continutul paginilor respective**.

## *3.4. Mediul de dezvoltare JCreator*

**O alternativa utila** la **BlueJ** (*http://www.bluej.org/*) este mediul **JCreator** (prezentare, *how to* 1, *how to* 2, caracteristici, *http://www.jcreator.com/*):

- Organizeaza **proiectele** cu usurinta folosind o interfata care se aseamana cu Microsoft Visual Studio.

- Permite definirea propriilor **scheme** color in XML, oferind variante nelimitate de organizare a codului.

- **Impacheteaza** proiectele existente si permite folosirea de profile JDK diferite.

- **Browser**-ul sau faciliteaza vizualizarea proiectelor.

- **Depanarea** se face simplu, cu o interfata intuitiva, fara a fi nevoie de prompt-uri DOS.

- Economiseste timpul consumat pentru configurarea **Classpath** si face aceasta configurare in locul utilizatorului.

- Permite modificarea **interfetei** utilizatorului dupa dorinta acestuia.

- Permite setarea mediului de rulare pentru rularea aplicatiilor ca **applet-uri**, intr-un mediu JUnit sau fereastra DOS.

- Necesita putine **resurse** din partea sistemului si totusi ofera o **viteza** foarte buna.

# *3.5. Teme pentru acasa*

**I. Codurile finale ale claselor DialogUtilizator02, Mesaj02 si Pachet02.** 

**II. Codurile celor 2 clase date ca tema data trecuta, fiecare continand:** 

- **cel putin 3 campuri/atribute,**
- **cel putin 2 constructori,**
- **cel putin 3 metode/operatii.**

**Codurile metodelor si constructorilor vor fi complete.** 

**Clasele propuse (inca de data trecuta) sunt:** 

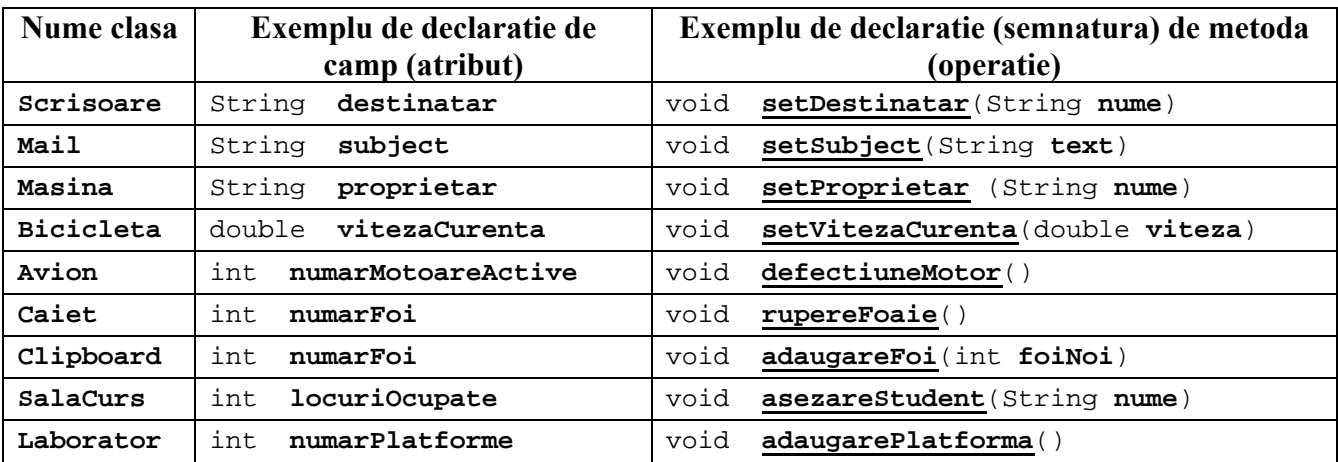

### **Fiecare student a primit deja un numar de ordine, caruia ii corespunde un set de 2 clase:**

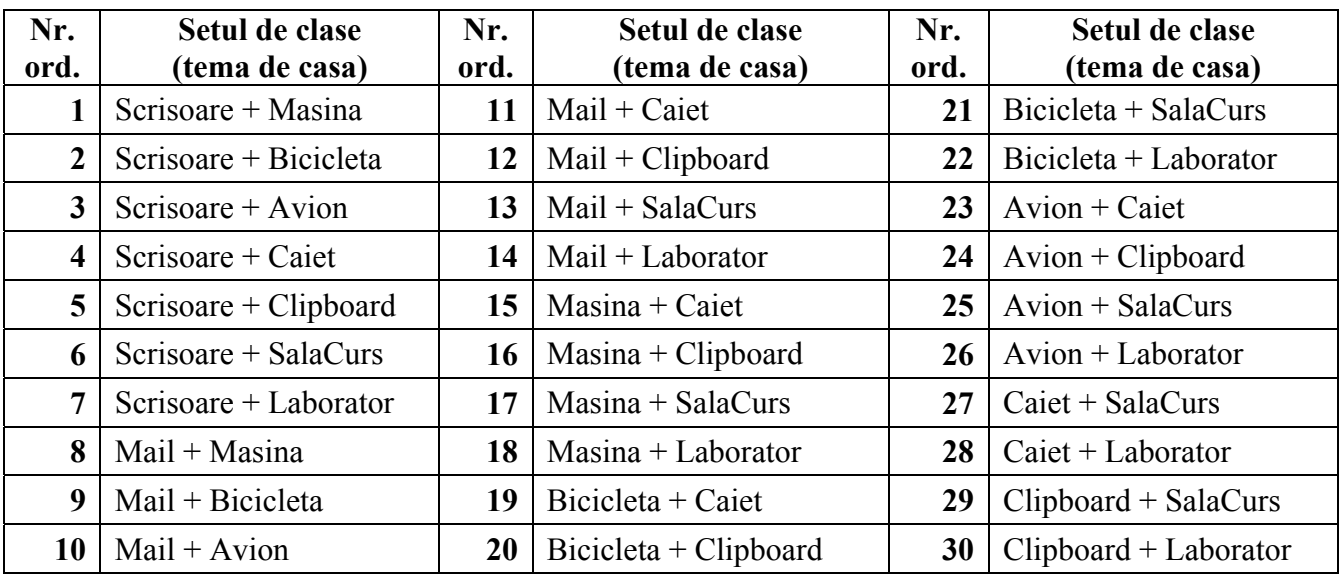